ManageEngine **ADSelfService Plus** 

# A guide to **ADSelfService Plus licensing**

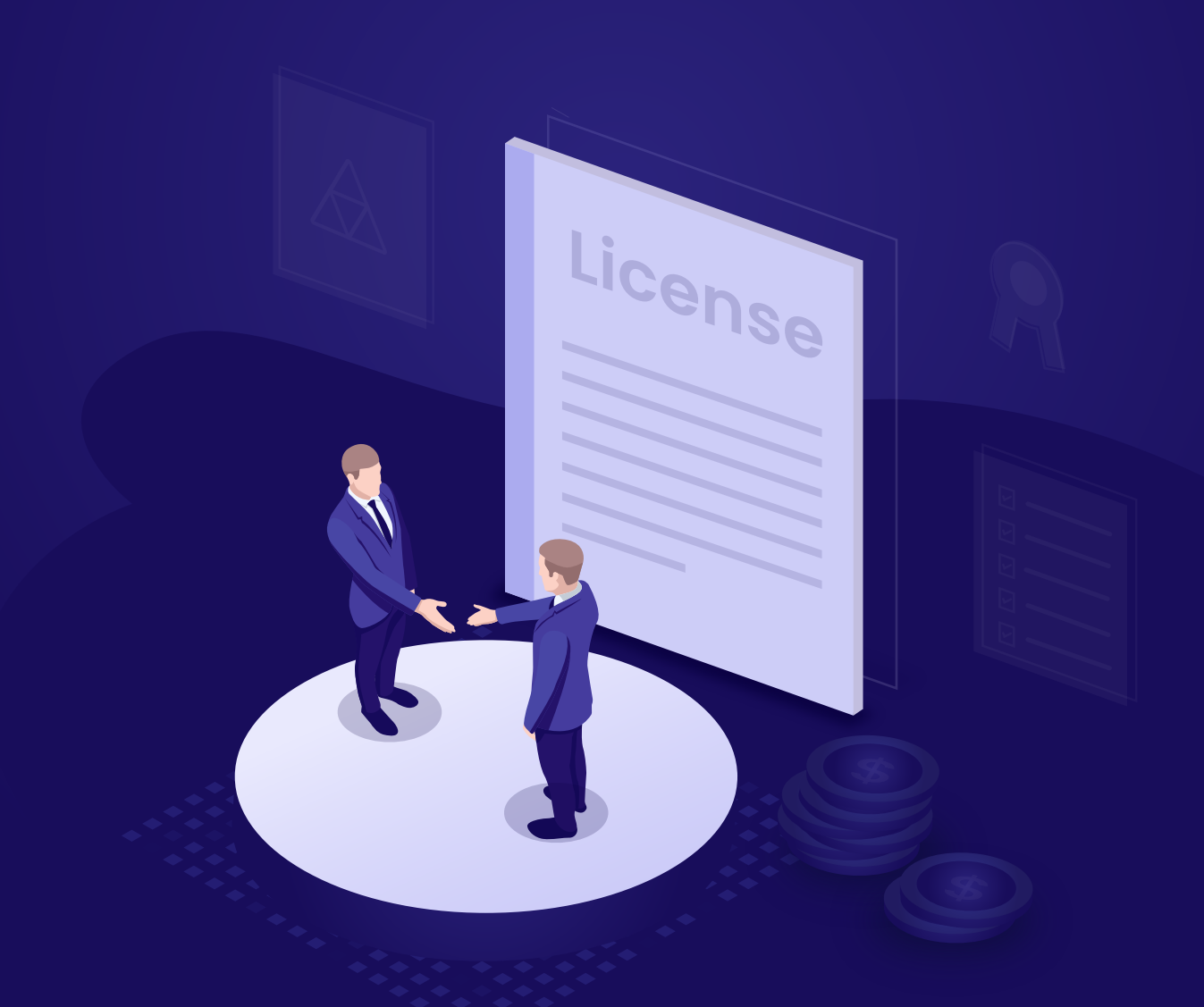

[www.adselfserviceplus.com](https://www.manageengine.com/products/self-service-password/?utm_source=adssp&utm_medium=documents&utm_campaign=licensing-faq)

This document is a detailed walk-through on how ADSelfService Plus licensing works. In this document, we will be looking at:

- 1. The types of ADSelfService Plus editions and subscriptions
- [2. How to apply the ADSelfService Plus license file](#page-2-0)
- [3. How to control the consumption of ADSelfService Plus licenses](#page-3-0)
- [4. How to view the licensed users list](#page-4-0)
- [5. How to free up unused licenses](#page-5-0)

# **1. The types of ADSelfService Plus editions and subscriptions**

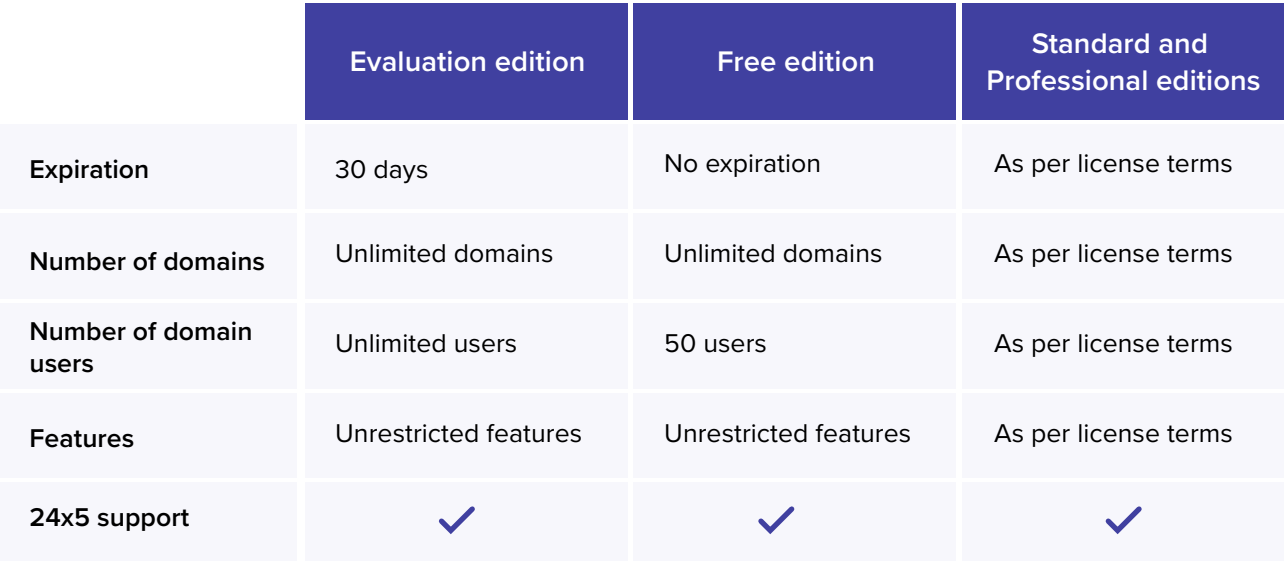

These are the four types of ADSelfService Plus editions:

For more information on the Standard and Professional editions [click here.](https://www.manageengine.com/products/self-service-password/pricing-details.html?utm_source=adssp&utm_medium=documents&utm_campaign=licensing-faq)

There are two types of subscriptions:

1. Annual subscription: The annual subscription, as the name suggests, offers product use for a period of one year. For continued access to the product, the license needs to be renewed annually. Annual subscriptions are available for both the Standard and the Professional editions of ADSelfService Plus. Prices for the annual subscription include the annual maintenance and support fees.

<span id="page-2-0"></span>**2. Perpetual subscription:** Once purchased, the perpetual subscription need not be renewed. Clients only have to pay the annual maintenance and support fees. Perpetual subscriptions are available for both the Standard and the Professional editions of ADSelfService Plus.

[Visit](https://store.manageengine.com/self-service-password/index.html?utm_source=adssp&utm_medium=documents&utm_campaign=licensing-faq) the ADSelfService Plus online store.

## **2. How to apply the ADSelfService Plus license file**

Once you purchase ADSelfService Plus, you'll receive the license file (license.xml) through email. To apply the license file:

- 1. Ensure that ADSelfService Plus is running. Login to the ADSelfService Plus admin portal.
- 2. Click on the **License** link at the top of the admin portal.
- 3. In the **Select license file** field, click on the **Browse** button.
- 4. Locate and select the **license.xml** file in the File Explorer.
- 5. Click on **Upgrade.**

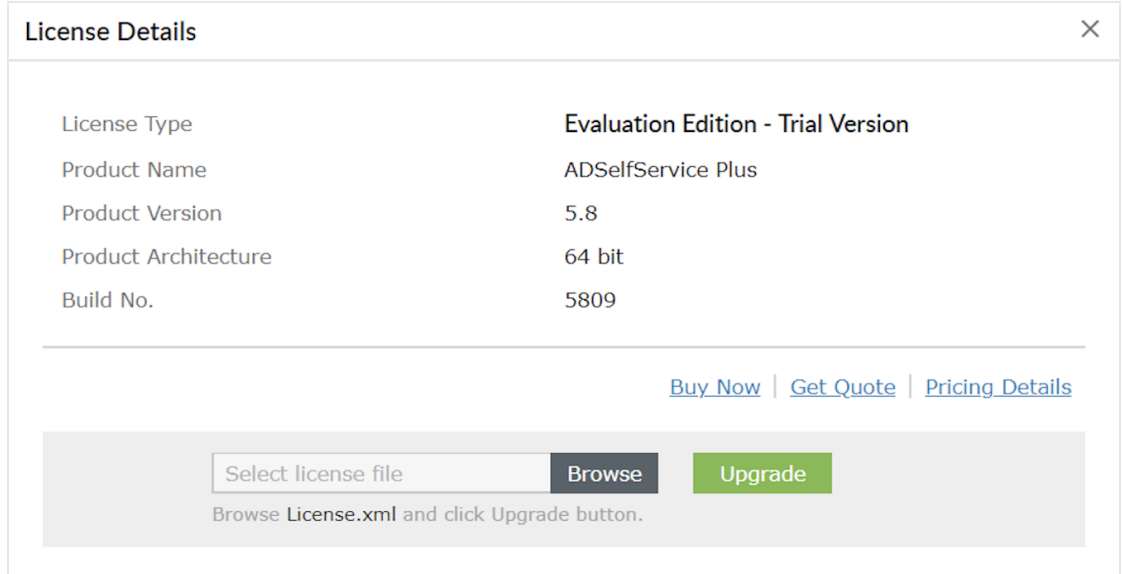

6. If any error is received, contact the ADSelfService Plus support team at

[support@adselfserviceplus.com.](mailto:support@adselfserviceplus.com)

## <span id="page-3-0"></span>**3. How to control the consumption of ADSelfService Plus licenses**

#### **Defining who can use ADSelfService Plus**

While deploying ADSelfService Plus in an organization, the **Policy Configuration** feature helps IT administrators decide which users are allowed to consume ADSelfService Plus licenses. By default, a predefined policy is created with all the OUs, groups, and self-service features for all the configured domains in ADSelfService Plus. However, admins can create a new policy or edit the predefined one, and selectively choose the required OUs, groups, and features. To learn how to perform **Policy Configuration**, [click here.](https://www.manageengine.com/products/self-service-password/help/admin-guide/Configuration/Self-Service/Policy-Configuration-Steps.html?utm_source=adssp&utm_medium=documents&utm_campaign=licensing-faq)

Here are two examples that detail the use of the **Policy Configuration** feature:

**Example 1.** Only the users in the *Finance* OU of an organization's domain should be able to use ADSelfService Plus.

To achieve this, ensure the domain containing this OU is configured in ADSelfService Plus and:

- 1. Create a new policy in **Policy Configuration.**
- 2. Assign this policy to the *Finance* OU.

This will ensure only the users in the *Finance* OU will come under these policies, and therefore can consume ADSelfService Plus licenses. Users who are not under any self-service policy cannot use ADSelfService Plus.

#### **Consumption of ADSelfService Plus licenses**

After Policy Configuration is complete, users under the self-service policies can consume ADSelfService Plus licenses. License consumption can occur in two ways:

- **1. Direct:** Direct consumption of ADSelfService Plus licenses occurs when:
	- i. Users successfully verify their identity while accessing ADSelfService Plus for the first time.
	- ii. Users perform multi-factor authentication for password reset or account unlock using methods that do not require enrollment for the first time.
	- iii. When administrators create technicians or enroll users for multi-factor authentication using a CSV file or external database.
- <span id="page-4-0"></span>**2. Indirect:** Indirect consumption of ADSelfService Plus licenses occur through the ADSelfService Plus **Password Sync Agent.** When this software is installed in the domain controllers, licenses are consumed in two ways:
	- i. When an administrator resets a user's password using the **Active Directory Users and Computers** console.
	- ii. When a user makes use of the **Ctrl+Alt+Del** function and changes their Windows password.

## **4. How to access the list of licensed user**

Each time a user account gets assigned an ADSelfService Plus license, their details are added to the **Licensed Users** report. The report also enables administrators to select the users and remove their licenses using the **Delete** option. [Learn more](https://www.manageengine.com/products/self-service-password/help/admin-guide/Reports/Enroll-Report.html#Licensed?utm_source=adssp&utm_medium=documents&utm_campaign=licensing-faq) about the licensed users report.

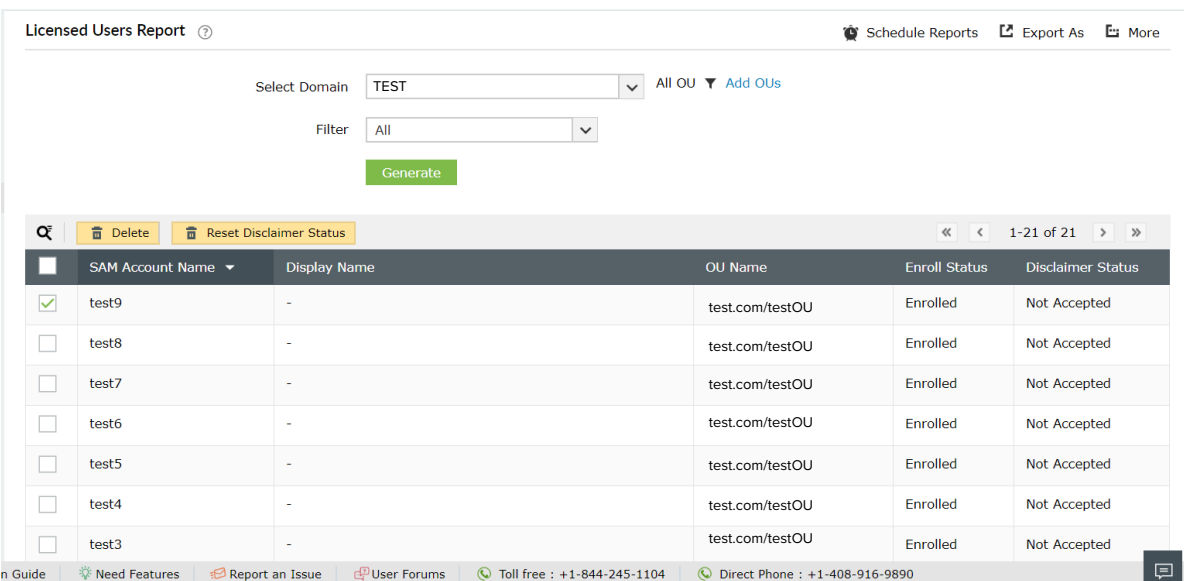

## <span id="page-5-0"></span>**5. How to free up unused licenses**

As employees enter and leave an organization, there may be a substantial amount of stale user accounts in Active Directory. These accounts are unused but still have ADSelfService Plus licenses assigned to them. Administrators can free up these unused licenses by using the **Restrict Users**  feature in ADSelfService Plus. There are two ways to use this feature:

- 1. **Automatic method:** Creating a scheduler that will automatically free up unused licenses at regular intervals.
- 2. **Manual method:** Selecting stale user accounts and revoking their ADSelfService Plus licenses.

To learn how to enable the **Restrict Users** feature, [click here.](https://www.manageengine.com/products/self-service-password/help/admin-guide/Admin/Restrict-Users.html?utm_source=adssp&utm_medium=documents&utm_campaign=licensing-faq)

When configured, this feature not only frees up the licenses assigned to the selected user accounts, but also restricts them from accessing ADSelfService Plus in the future. Here are the types of stale user accounts that can be restricted using the **Restrict Users** feature:

- **1. Account Expired**  Accounts that have expired in Active Directory.
- **2. Account Disabled** Accounts that have been disabled by the administrator.
- **3. Inactive Users** Accounts that have not logged in to the domain for a specific period of time.
- **4. Deleted Users** Accounts that had been deleted from Active Directory within the past 90 days.
- **5. Unowned Licenses** Accounts that had been deleted from Active Directory before 90 days.
- **6. Service Accounts** Active Directory service accounts.
- **7. Smart Card Users** User accounts that use a smart card for authenticating their workstations.

Freeing up unused ADSelfService Plus licenses allows administrators to reuse these licenses for other user accounts and make optimal use of the licenses available in the organization. Restricting unused user accounts from utilizing a license prevents needless use of licenses

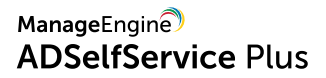

[Get a price quote](https://www.manageengine.com/products/self-service-password/get-quote.html?utm_source=adssp&utm_medium=documents&utm_campaign=licensing-faq) for ADSelfService Plus based on your requirements. To purchase ADSelfService Plus, contact a representative at **+1-888-720-9500**, or [locate a reseller](https://www.manageengine.com/me_partners.html?utm_source=adssp&utm_medium=documents&utm_campaign=licensing-faq) near you for pricing and ordering information.

For more information, contact us at [support@adselfserviceplus.com.](mailto:support@adselfserviceplus.com)

## **About ADSelfService Plus**

ManageEngine ADSelfService Plus is an integrated self-service password management and single sign-on solution. It offers self-service password reset and account unlock, endpoint multi-factor authentication, single sign-on to enterprise applications, Active Directory-based multi-platform password synchronization, password expiration notification, and password policy enforcer. It also provides Android and iOS mobile apps that facilitate self-service for end users anywhere, at any time. ADSelfService Plus helps reduce IT expenses associated with help desk calls, improves the security of user accounts, and spares end users the frustration due to computer downtime. For more information about ADSelfService Plus, visit:

[https://www.manageengine.com/products/self-service-password/](https://www.manageengine.com/products/self-service-password/?utm_source=adssp&utm_medium=documents&utm_campaign=licensing-faq)